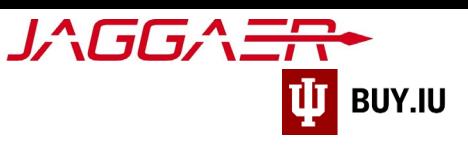

## Update PO Distribution

Access your supplier portal to edit PO distribution information to ensure orders are sent to the correct email address or fax number.

> The Jaggaer portal is not accessible on mobile devices such as smartphones or tablets. It must be accessed from a desktop computer.

First, access your supplier registration by [logging in on the Jaggaer supplier portal.](https://solutions.sciquest.com/apps/Router/SupplierLogin) Once logged in, click **Indiana University** in the **Customer Portal Access** section.

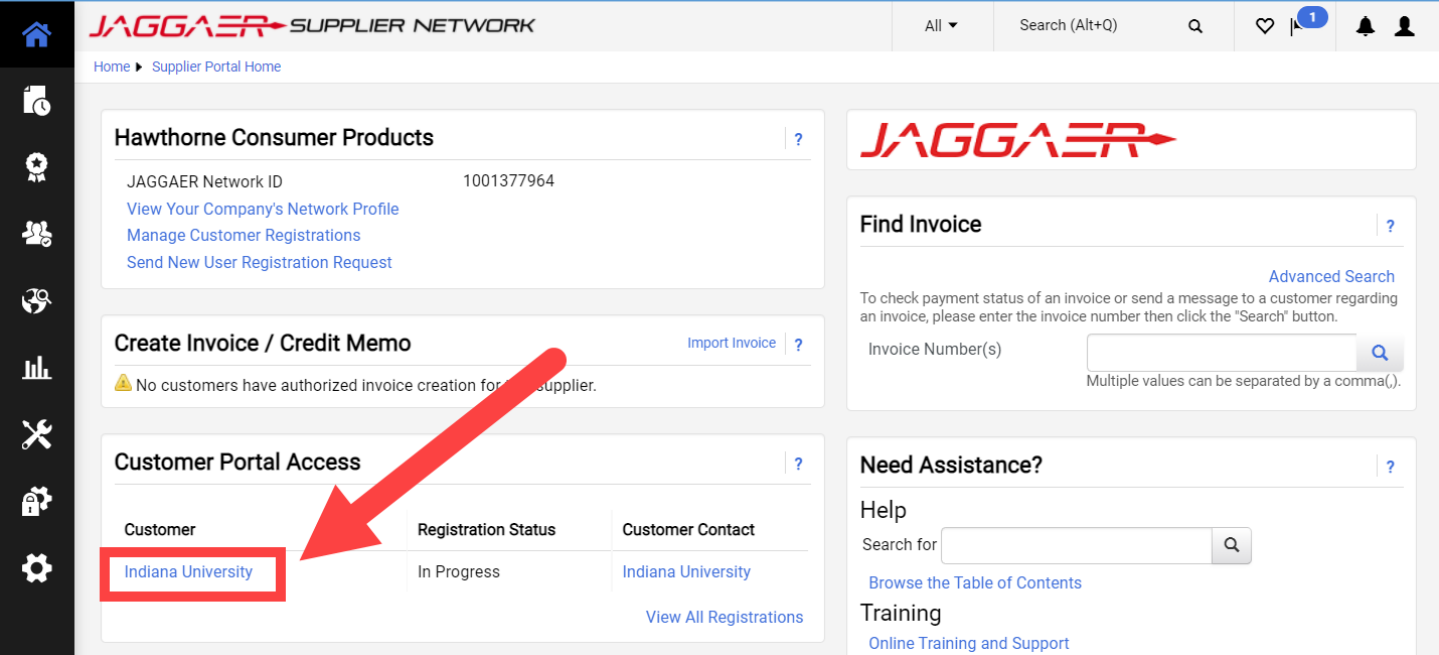

In your IU portal, click **Manage Registration Profile** to make changes.

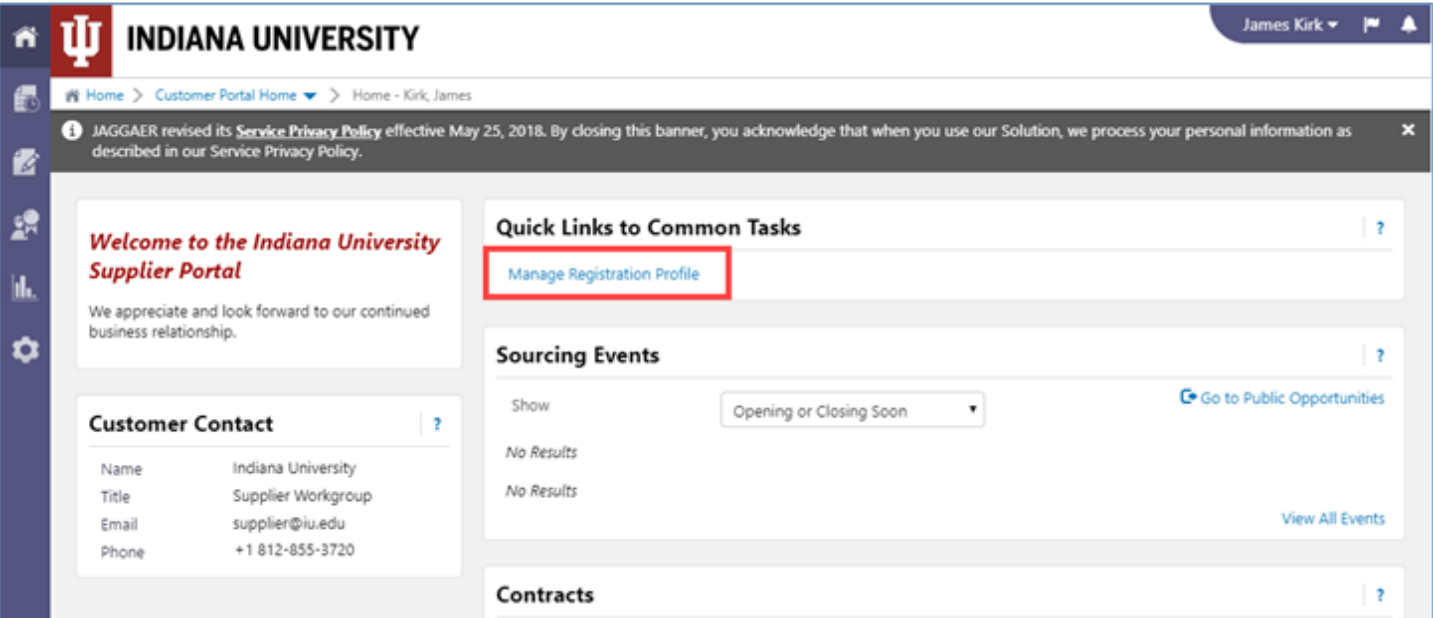

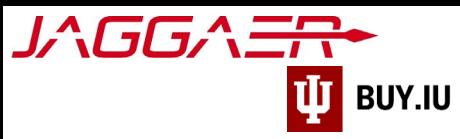

Navigate to the Addresses section in the left-hand menu, then click Edit next to the fulfillment center whose PO Distribution method needs updated.

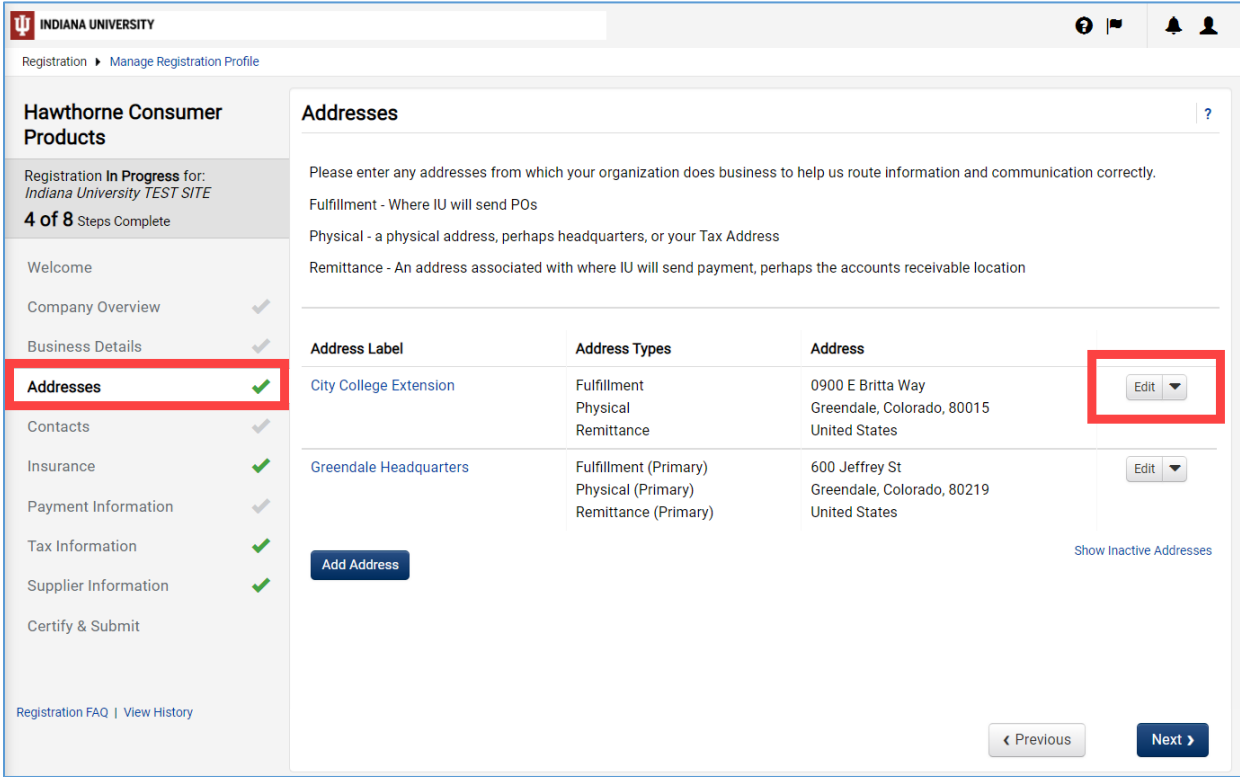

Select the appropriate **distribution method**, Email or Fax, from the drop-down menu, then enter the updated information in the following fields. Click **Save Changes** to save your work.

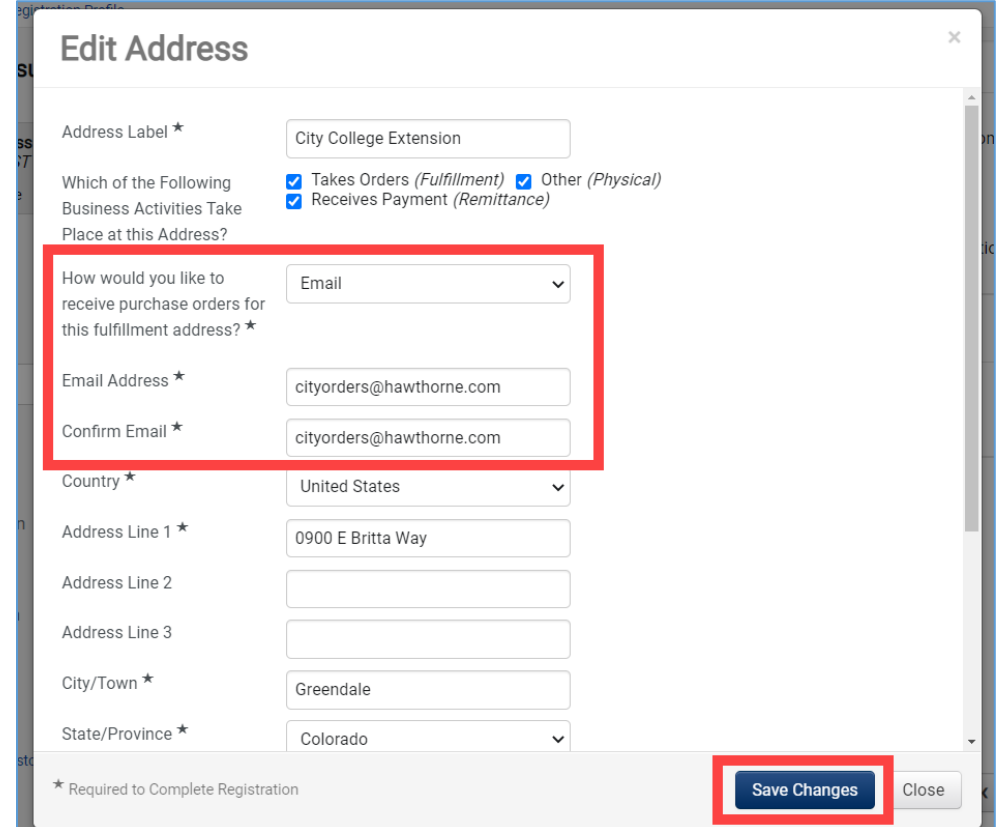